1

10

Depending on your network operator.

2

11

3

12

4

13

5

14

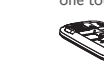

6

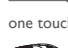

15

7

8 9

**Keypad locked**. **Flight mode**. **1.1 Keys**<br>**1.1 Keys**<br>**1.1 Keys** ⋝ Menu key **microSD card inserted**. **Call forwarding activated**: your calls are forwarded. - Options menu (Select/OK/Done/Save). **In one touch 720D: Alarm or appointments programmed**. **Call forwarding activated:** your calls are forwarded.  $\hat{C}$ Home key - Return to the Home screen **ALCATEL Level of network reception**. **Level of network reception** Wi-Fi key  $((*))$ ൡ **Voicemail message arrived**. **G<sub>R</sub>G**RS connection status (Activated). - Quickly access Wi-Fi Back key **Missed calls**.  $\sim$ **GnGn** GPRS connecting. - Return to previous menu **Radio is on**. Volume key (side key) - Adjust general volume **Wap alerts** . **2 Getting started ......... Roaming**. **2.1 Set-up** Power key  $\circ$ **SIM card missing.** Menu key  $\begin{array}{|c|c|c|c|c|}\n\hline\n\end{array}$   $\qquad \qquad$   $\qquad \qquad$   $\qquad \qquad$   $\qquad \qquad$   $\qquad$   $\qquad \qquad$   $\qquad$   $\qquad$   $\qquad$   $\qquad$   $\qquad$   $\qquad$   $\qquad$   $\qquad$   $\qquad$   $\qquad$   $\qquad$   $\qquad$   $\qquad$   $\qquad$   $\qquad$   $\qquad$   $\qquad$   $\qquad$   $\qquad$   $\qquad$   $\qquad$   $\qquad$  - Lock the screen (press) **Removing and installing the back cover** - Turn your screen on/off (press) **GPRS connection status** (Activated). C - Power on/off (press and hold) **GPRS connecting**.  $12577$ - Mute an incoming call Home key Wi-Fi key **Sending a MMS. 1.2 Main screen icons (1) MMS receiving. Removing and installing the battery In one touch 720:** Volume key **Silence mode**: your phone does not ring, beep or vibrate **Battery charge level**  $\overline{\mathcal{L}}$ with the exception of the alarm. **SMS unread**. **Vibrate alert**: your phone vibrates, but does not ring or beep.  $\rtimes$ Power key M **MMS unread. Bluetooth status** (Activated). ÚS) **Headset connecte** 

To access the Contacts, touch  $\boxplus$  from tool bar to enter the main (MMS only). menu, and select "**Contacts**".

For dual SIM model, the complete contacts of both SIM1 and SIM2 are available in this menu <sup>(1)</sup>.

- When using your telephone for the first time, charge the battery fully (approximately 3 hours). You are advised to fully charge the battery  $(\Box)$ .
- To reduce power consumption and energy waste, when battery is fully charged, disconnect your charger from the plug; switch off Bluetooth when not in use; reduce the backlight time, etc.

The charge is complete when the animation stops.

## **2.2 Power on your phone**

Hold down the c key until the phone powers on.

## **2.3 Power off your phone**

Hold down the  $\circledcirc$  key until the phone powers off.

## **2.4 Using the touchscreen**

**Touch** To access an application, touch it with your finger.

**Drag**  to the destination.

**Scroll**

်မှ

Slide the screen to scroll up and down the applications, images, web pages... at your convenience.

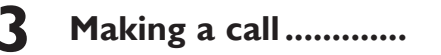

Touch  $\ell_{\infty}$  on the tool bar to place a call. For dual SIM model, you can select either SIM1 or SIM2 when you wish to place a  $\text{call}^{(1)}$ . If you make a mistake, you can delete the incorrect digits by pressing  $x$ .

To hang up the call, press the  $\sim$  key.

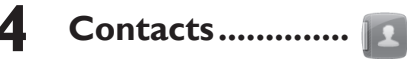

## **4.1 Consulting your Contacts**

## **4.2 Adding a contact**

Place your finger on the screen to drag the object You can add a new contact by touching  $+$ .

one touch 720D only.

## **30 Java .............................**

**10 mTweet .............** Twitter is a social networking and microblogging service that has gained notability and popularity worldwide. This feature enables phone users to exchange news updates and ideas with a community in the form of messages or posts. Posts are displayed on the author's profile page and delivered to the author's

subscribers or followers.

To open an account online, please go to: http://m.twitter.com

**11 Camera ..............** Your mobile phone is fitted with a camera for taking photos and shooting videos that you can use in different ways: • store them in your "File manager\My photos" **•** send them directly by MMS, Email or Bluetooth.

**12 Palringo (1) ..........** P

**•** customize your main screen.

**•** select them as incoming call image to a contact in your directory.

people using Palringo account. You can also connect to other popular IM services through Palringo, like Yahoo, AIM, GG, ICQ, Google talk, iChat etc. Please note that the services may be

Palringo Instant messaging (IM) allows you to chat with other Your phone is equipped with a radio<sup>(i)</sup> with RDS<sup>(2)</sup> functionality. You can use the application as a traditional radio with saved channels or with parallel visual information related to the radio program on the display if you tune to stations that offer Visual Radio service. You can listen to it while running other applications.

The quality of the radio depends on the coverage of the radio station in

Depending on your network operator and market

**18 Settings .............** 

upgraded depending on your client version.

Quick Start Guide

For more information about how to use the phone, please go to www.alcatelonetouch.com to download complete user manual (English version only). Also on our website you can

find helpful FAQs (English version only).

one touch | 720D

## ALCATELONE LOUCH

 Prolonged exposure to music at full volume on the music player may damage the listener's hearing. Set your phone volume safely. Use only headphones

one touch | 720

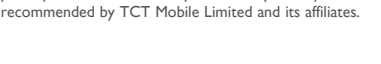

(1) The icons and illustrations in this guide are provided for information

**1 image ....................** 

you choose! To create the voice reminder, just touch  $\overline{45}$  on the tool bar.

purposes only.

English - CJB24U0ALAAN

# **6 Apps (1) ................**

Apps is an online software store, where you can download and install applications and games to your phone. All downloaded files can be found in "**Apps mgr.**" that can be accessed from main menu.

**7 Wi-Fi ...................**

To access this function,  $\tan \frac{1}{2}$  to enter the main menu, and select  $\textcircled{S}$  or press  $(\bullet)$  directly..

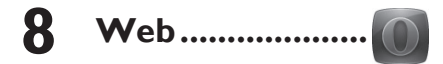

Not only does Browser give you the full Web experience where you stay in touch with your friends, obtain information, do your online banking etc., but it is also designed to save time by using compressed web pages.

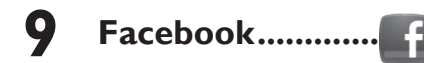

Facebook is a social utility that connects people with friends and others who work, study and live around them. It provides a number of features with which users interact, such as Wall, etc. To open an account online, please go to: http://m.facebook.com

(1) Depending on your network operator

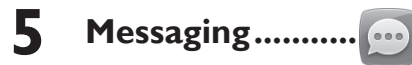

## **5.1 Create message**

you wish to convert via  $\blacklozenge$ , then touch to input the digits. Finally confirm with "**√**".

From the main menu select "**Messaging**" to create text/ multimedia message. For dual SIM model, you can type a message and select to send it to a recipient in either the SIM1 or SIM2 directory (1). You can type a message and you can also modify a predefined message in **Templates** or customize your message by adding pictures, photos, sounds, titles, etc (only available while editing a MMS). While writing a message, select  $\Box$  to access all the messaging options. You can save your messages that you send often to **Draft** or **Templates** 

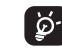

Your Alcatel phone may include <sup>(1)</sup> some Java™ applications and then selecting "**Bluetooth**". games. You can also download new applications and games to your phone.

 Specific letters (accent) will increase the size of the SMS, this may cause multiple SMS to be sent to your recipient.

With this menu, you can download new applications and game to your phone.

This menu allows you to manage Java settings, in which you may set Audio, Backlight, Vibration and Heap size.

Incoming call image, or sent by MMS, Email, Bluetooth.

**14 Music ...................** Access this feature from the main menu by selecting "**Music**". From the main menu, select the menu icon and select the function mobile and memory card.

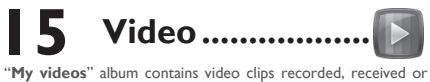

downloaded.

A library links to the images in "**My photos**" in phone to be Accessing "**Voice recorder**" from the main menu allows you to make

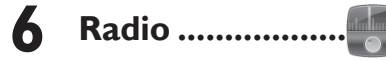

shown in list, slide, set as Wallpaper, Power on/off display, and voice or sound recordings.

You will have full flexibility of managing music both on your of your choice in order to customize your telephone: **Phone 19.2 Available options settings, Call settings, Black white list, Security, Network, Connectivity** and **Default Browser**.

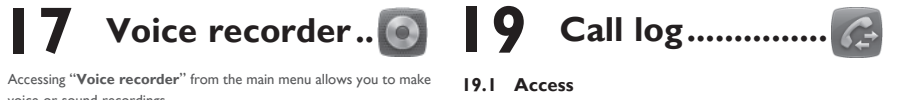

**SIM mode Settings (1)**

 $(1)$  Depending on your network operator.

**• Dual SIM activated** Keep both of your SIM cards active. **• Only SIM1 activated** Only keep SIM1 active. **• Only SIM2 activated** Only keep SIM2 active. **• Flight mode** Voice calls, Bluetooth and

Messages functions are barred.

You may access this function from the main menu "**Call log**".

- Missed calls/Call rejected by SMS
- Outgoing calls (Redial)

Answered calls/Rejected calls

When you touch **1**, you can have access to **Delete, Send** 

**message, Edit before call**, etc.

## **20 Calendar ............**

Once you enter this menu from the main menu, there is a monthly-view calendar for you to keep track of important meetings, appointments, etc. Days with events entered will be marked.

#### **Voice calendar** You can record a reminder using your voice at the date/time

**21 Tasks ..................**

Enables you to easily manage and track the progress of a task with priorities. All the tasks will be sorted by due date.

## **22 Notes ...................**

You can create a note in text format by accessing "**Notes**" from You can use the Weight and Length conversion by selecting the unit the main menu.

## **23 Calculator ...........**

Enter a number, select the type of operation to be performed, and enter the second number, then press "=" to display the

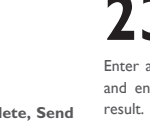

## **24 File manager .....**

You will have access to all audio and visual files stored in phone **My videos, Ebook, Others, Phone, Memory card** and **Memory status.**

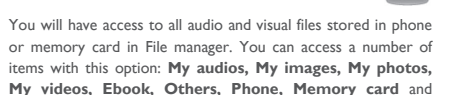

**Installing and removing the memory card:**

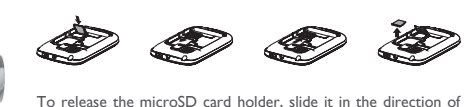

the arrow and lift it. Then insert the microSD card with the golden contact downward. Finally, turn down the microSD

holder and slide it in the opposite direction to lock it.

(1) one touch 720D only.

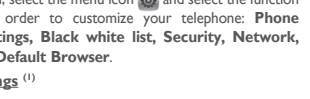

that particular area.

**Inserting and removing the SIM card**

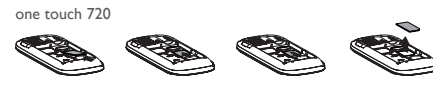

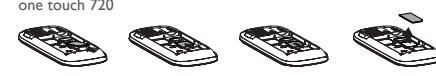

### **2** one touch 720D

Place the SIM card with the chip facing downwards and slide it into its housing. Make sure that it is correctly inserted. To remove the card, press it and slide it out.

one touch 720D, two SIM cards can be inserted.

### **Charging the battery**

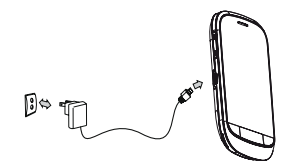

Connect the battery charger to your phone and outlet respectively.

**•** The charging may take about 20 minutes to start if the battery

is flat.

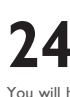

**•** Be careful not to force the plug into the socket.

**•** Make sure the battery is correctly inserted before connecting the charger.

**•** The outlet must be near to the phone and easily accessible (avoid electric extension cables).

Depending on your country

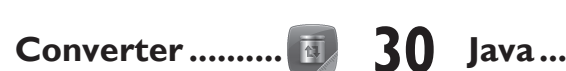

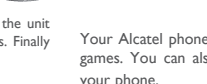

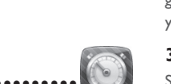

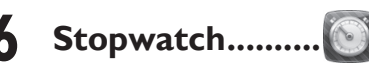

The stopwatch is a simple application for measuring time with the possibility to register several results and suspend/resume

measurement.

**27 Ebook .................**

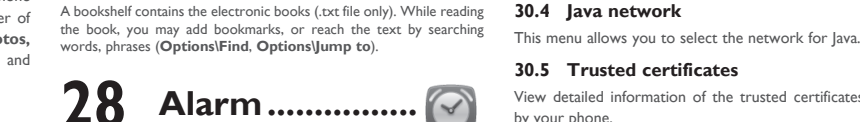

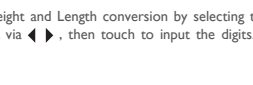

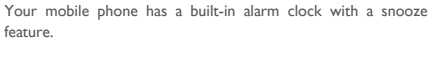

feature.

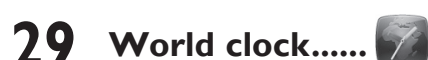

The World clock shows current local time and the time zone in different cities.

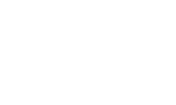

one touch 720D only.

(1)

### **30.1 Java applications**

Select "**Java applications**" to launch applications.

### **30.2 Download application**

## **30.3 Java settings**

### **30.4 Java network**

### **30.5 Trusted certificates**

View detailed information of the trusted certificates supported by your phone.

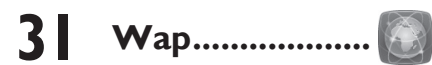

Access Wap options: **Homepage, Bookmarks, Recent pages, Offline pages, Go to URL, Service inbox, Settings.**

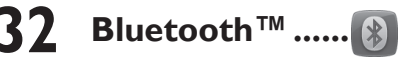

Access this feature by pressing  $\boxplus$  to enter the main menu,

# **News ..................**

It is a huge time saver providing news updates from a website in a simple form. Once subscribed to a channel, it gives you the ability to track and manage all your favorite RSS content on your mobile phone at anytime, anywhere!

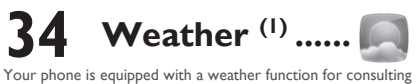

up to 3-day forecasts of favorite cities.

# **35 Services.............**

Contact your network operator to check service availability.

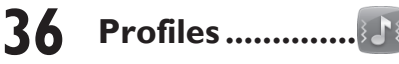

With this menu, you may personalize ringtones for different events and environments.

19

28

29

30

31

32

33

34

26 27

35 36

Read and follow the directions from the manufacturer of your implantable medical device. If you have any questions about using your mobile device with yur implantable medical device, consult your healthcare provider To avoid hearing impairment, answer the call before holding your mobile

It is recommended to have proper supervision while small children use your mobile phone.

When replacing the cover please note that your mobile phone may contain substances that could create an allergic reaction.

Always handle your mobile phone with care and keep it in a clean and dustfree place. Do not allow your mobile phone to be exposed to adverse weather or

phone to your ear. Also move the handset away from your ear while using e "hands-free" option because the amplified volume might cause hearing damage.

environmental conditions (moisture, humidity, rain, infiltration of liquids, dust, sea air, etc.). The manufacturer's recommended operating temperature range is -10°C (14°F) to +55°C (131°F) (the max value depends on device, materials and housing paint/texture).

Do not open or attempt to repair your mobile phone yourself Do not drop, throw or try to bend your mobile phone.

not paint it.

Use only batteries, battery chargers, and accessories which are recommended by TCT Mobile Limited and its affiliates and are compatible with your mobile phone model.TCT Mobile Limited and its affiliates disclaim any liability for amage caused by the use of other chargers or batteries.

information stored in your mobile phone. Some people may suffer epileptic seizures or blackouts when exposed to

Over 55°C (131°F) the legibility of the mobile phone's display may be impaired, though this is temporary and not serious.

Play at the farthest distance possible from the screen. When you play games on your mobile phone, you may experience occasional discomfort in your hands, arms, shoulders, neck, or other parts of your body.

 $22$ Follow these instructions to avoid problems such as tendinitis, carpal tunnel syndrome, or other musculoskeletal disorders:

Take a minimum of a 15-minute break every hour of game playing. If your hands, wrists, or arms become tired or sore while playing, stop and rest for several hours before playing again.

If you continue to have sore hands, wrists, or arms during or after playing stop the game and see a doctor.

Pronged exposure to music at full volume using the music player may damage your hearing. Set your mobile phone's volume to it's west setting prior to inserting headphones in your ears and adjust the volume to your preference. Only use headphones that are ommended by TCT Mobile Limited and it's affiliates.

Your mobile phone should not be disposed of in a municipal waste. Please check local regulations for disposal of electronic products. Remember to make back-up copies or keep a written record of all important

- Do not attempt to open the battery (due to the risk of toxic fumes and burns). - Do not puncture, disassemble or cause a short-circuit in a battery, Do not burn or dispose of a used battery in the garbage or store it at

flashing lights, or when playing video games. These seizures or blackouts may occur even if a person never had a previous seizure or blackout. If you have experienced seizures or blackouts, or if you have a family history of such occurrences, please consult your doctor before playing video games on your mobile phone or enabling a flashing-lights feature on your mobile phone. Parents should monitor their children's use of video games or other features that incorporate flashing lights on the mobile phones. All persons should continue use and consult a doctor if any of the following symptoms occur: convulsion, eye or muscle twitching, loss of awareness, involuntary movements, or disorientation. To limit the likelihood of such symptoms, please take the following safety precautions:

Batteries must be disposed of in accordance with locally anniicable environmental regulations. Only use the battery for the purpose for which it was designed. Never use damaged batteries or those not recommended by

**• PRIVACY:** Please note that you must respect the laws and regulations in force in your

jurisdiction or other jurisdiction(s) where you will use your mobile phone regarding taking photographs and recording sounds with your mobile phone.  $\overline{\phantom{a}}$  to such laws and regulations, it may be strictly forbidden to take photographs and/or to record the voices of other people or any of their personal attributes, and reproduce or distribute them, as this may be nsidered to be an invasion of privacy.

It is the user's sole responsibility to ensure that prior authorization be obtained, if necessary, in order to record private or confidential conversations or take a photograph of another person; the manufacturer, the seller or vendor of your mobile phone (including the operator) disclaim any liability which may result from the improper use of the mobile phone. **• BATTERY AND ACCESSORIES:**

- Restart your phone by pressing and holding the co key
- Remove the battery and re-insert it, then restart the phone
- If it still does not work, please use User Data Format to reset the phone or ONE TOUCH Upgrade to upgrade software.

Before removing the battery from your mobile phone, please make sure that the mobile phone is switched off.

Observe the following precautions for battery use:

temperatures above 60°C (140°F).

THIS MOBILE PHONE MEETS THE GOVERNMENT'S REQUIREMENTS FOR EXPOSURE TO RADIO WAVES

TCT Mobile Limited and/or its affiliates.

 This symbol on your mobile phone, the battery and the accessories means that these products must be taken to

collection points at the end of their life:

- Municipal waste disposal centers with specific bins for these

ction points are accessible free of charge. All products with this sign

items of equipment - Collection bins at points of sale. They will then be recycled, preventing substances being disposed of in the

environment, so that their components can be reused.

**In European Union countries:**

must be brought to these collection points.

mobile phone number, and email address with a complete problem description. Only ship the wireless device. Do not ship the SIM card, memory cards, or any other accessories such as the power adapter. You must properly package and ship the wireless device to the repair center. TCT Mobile is not responsible for wireless devices that do not

arrive at the service center. Upon receipt, the service center will verify the warranty conditions, repair, and return your wireless device to the address provided.

- **Troubleshooting. ..............** Before contacting the service center, you are advised to follow
- the instructions below: • You are advised to fully charge  $(\Box)$  the battery for optimal
- operation. **•** Avoid storing large amounts of data in your phone as this may

Note: This equipment has been tested and found to comply with the limits for a Class B digital device pursuant to part 15 of the FCC Rules. These limits are designed to provide reasonable protection against harmful interference in a residential installation. This equipment generates, uses and can radiate radio frequency energy and, if not installed and used in accordance with the instructions, may cause harmful interference to radio communications. However, there is no guarantee that interference to radio or television reception, which can be determined by turning the equipment off and on, the user is encouraged to try to determined by tarming the equipment on and on, the door is checal.<br>To correct the interference by one or more of the following measure

- affect its performance. Use User Data Format and the ONE TOUCH Upgrade tool
- to perform phone formatting or software upgrading, (to perform User Data format, hold down volume up while simultaneously pressing the power on/off key). ALL User phone data: contacts, photos, messages and files, downloaded applications like Java games will be lost permanently. It is strongly advised to fully backup the phone data and profile via PC suite before doing formatting and upgrading.
- Reorient or relocate the receiving antenna. Increase the separation between the equipment and receiver.
- Connect the equipment into an outlet on a circuit different from that to which the receiver is connected. - The dealer or an experienced radio/ TV technician for help.<br>Consult the dealer or an experienced radio/ TV technician for help.
- Changes or modifications not expressly approved by the party responsible for nce could void the user's authority to operate the equipment

and carry out the following checks:

#### **My phone cannot switch on**

- Check the battery contacts, remove and reinstall your battery, then turn your phone on
- Check the battery power level, charge for at least 20 minutes **•** If it still does not work, please use User Data Format to reset
- the phone or ONE TOUCH Upgrade to upgrade software. **My phone is frozen or has not responded for several**

the condition that this device does not cause harmful interference For other devices, they bear the following statement:

**minutes**

This device complies with Part 15 of the FCC Rules. Operation is subject to the following two conditions:

(1) this device may not cause harmful interference

 $(2)$  this device must accept any interference received, including interference that may cause undesired operation. Your mobile phone is equipped with a built-in antenna. For optimal operation

you should avoid touching it or degrading it. As mobile devices offer a range of functions, they can be used in positions other than against your ear. In such circumstances the device will be compliant

#### **In non European Union jurisdictions:**

Items of equipment with this symbol are not be thrown into ordinary bins if your jurisdiction or your region has suitable recycling and collection facilities; instead they are to be taken to collection points for them to be recycled. In the United States you may learn more about CTIA's Recycling Program at

www.recyclewirelessphones.com **CAUTION**: RISK OF EXPLOSION IF BATTERY IS REPLACED BY AN

INCORRECT TYPE. DISPOSE OF USED BATTERIES ACCORDING TO THE INSTRUCTIONS **• CHARGERS**

Home A.C./ Travel chargers will operate within the temperature range of: 0°C (32°F) to 40°C (104°F). The chargers designed for your mobile phone meet with the standard for

Batteries, power adapters, and other accessories sold as in box items are also warranted against defects and workmanship that results in product failure within the first six (6) months period from the date of purchase as shown on your original sales receipt. Such defect(s) will be repaired or replaced (with new or rebuilt parts) and the company's option without charge for parts or labor directly related to the defect(s).

The limited warranty for your wireless device will be voided if any of the following conditions occur:

safety of information technology equipment and office equipment use. Due to different applicable electrical specifications, a charger you purchased in one jurisdiction may not work in another jurisdiction. They should be used for this purpose only.

**Characteristics of power supply** (depending on the country):

Travel charger: Input: 100~240 V, 50/60 Hz, 0.15 A

 $5 \times 400/550 \text{ mA}$ Lithium 1000 mAh

#### **• RADIO WAVES:**

Safety and use.................... We recommend that you read this chapter carefully before using your mobile phone. The manufacturer disclaims any liability for damage, which may result as a consequence of improper use or use contrary to the instructions contained herein.

> Your mobile phone is a radio transmitter and receiver. It is designed and manufactured not to exceed the emission limits for exposure to radiofrequency (RF) energy. These limits are part of comprehensive guidelines and establish permitted levels of RF energy for the general population. The guidelines are based on standards that were developed by independent scientific organizations through periodic and thorough evaluation of scientific studies. These guidelines include a substantial safety margin designed to ensure the safety of all persons, regardless of age and health.

When switched on, your mobile phone emits electromagnetic waves that can interfere with the vehicle's electronic systems such as ABS anti-lock brakes

> The exposure standard for mobile phones employs a unit of measurement known as the Specific Absorption Rate, or SAR. The SAR limit set by public authorities such as the Federal Communications Commission of the US Government (FCC), or by Industry Canada, is 1.6 W/kg averaged over 1 gram of body tissue. Tests for SAR are conducted using standard operating positions with the mobile phone transmitting at its highest certified power level in all tested frequency bands.

.<br>Follow Instructions to Avoid Interference Problems: Turn off your mobile device in any location where posted notices instruct you to do so. In an aircraft, turn off your mobile device whenever instructed to do so by airline staff. If your mobile device offers an airplane mode or similar feature, consult

Switch the mobile phone off when you are in health care facilities, except in designated areas. As with many other types of equipment now in regular use, mobile phones can interfere with other electrical or electronic devices, or

> Although the SAR is determined at the highest certified power level, the actual SAR level of the mobile phone while operating can be well below the maximum value. This is because the mobile phone is designed to operate at multiple power levels so as to use only the power required to reach the network. In general, the closer you are to a wireless base station antenna, the lower the power output of the mobile phone. Before a mobile phone model is available for sale to the public, compliance with national regulations and standards must be shown.

For more information please refer to "Hearing Aid Compatibility with Mobile Phones" leaflet or visit our website http://www.alcatelonetouch.com

#### **My phone turns off by itself**

 $21$ 

eZiText™ and Zi™ are trademarks of Zi Corporation and/or its Affiliates. zicorporation

- Check that your keypad is locked when you are not using your phone, and make sure power off key is not mis-contacted due to unlocking keypad.
- Check the battery charge level **•** If it still does not work, please use User Data Format to reset
- the phone or ONE TOUCH Upgrade to upgrade software **My phone cannot charge properly**

#### **•** Make sure you are using an Alcatel battery and the charger from the box

• Check the network strength  $\mathbf{d}\mathbf{f}$ **•** Make sure that the receiver, connector or speaker on your phone is clean

**cannot be dialed** • Make sure that you have correctly recorded the number in

- Clean the battery contact if it's dirty.
- Make sure your battery is inserted properly before plugging in the charger
- Make sure that your battery is not completely discharged; if the battery power is empty for a long time, it may take around **•** Make sure your phone is connected to a network, and the 20 minutes to display the battery charger indicator on the screen
- Make sure charging is carried out under normal conditions (0°C (32°F) to +40°C (104°F))
- When abroad, check that the voltage input is compatible **My phone cannot connect to a network or "No service"**
- **is displayed**
- Try connecting in another location
- Verify the network coverage with your operator **•** Check with your operator that your SIM card is valid
- Try selecting the available network(s) manually
- Try connecting at a later time if the network is overloaded
- **My phone cannot connect to the Internet •** Check that the IMEI number (press \*#06# ) is the same as the
- one printed on your warranty card or box
- Make sure that the internet access service of your SIM card is available
- Check your phone's Internet connecting settings
- Make sure you are in a place with network coverage
- Try connecting at a later time or another location

There may be certain differences between the user manual description and the mobile phone's operation, depending on the software release and the moone phone's operation, appending on the<br>of your mobile phone or specific operator services.

**Invalid SIM card**

TCT Mobile shall not be held legally responsible for such differences, if any, nor for their potential consequences, which responsibility shall

**•** Make sure the SIM card has been correctly inserted **•** Make sure the chip on your SIM card is not damaged or

scratched

**•** Make sure the service of your SIM card is available **Touch screen does not respond accurately •** Make sure your phone is not locked

**•** Launch touch screen calibration by pressing and holding the volume up/down key, or alternatively, touch **Settings\Phone settings\Touch settings\LCD touch calibration**.

**Unable to make outgoing calls**

**•** Make sure you have dialed a valid number and press the

key

**•** For international calls, check the country and area codes

network is not overloaded or unavailable

**•** Check your subscription status with your operator (credit,

SIM card valid, etc.)

**•** Make sure you have not barred outgoing calls **•** Make sure that your phone is not in flight mode **Unable to receive incoming calls**

**•** Make sure your phone is switched on and connected to a network (check for overloaded or unavailable network) **•** Check your subscription status with your operator (credit,

SIM card valid, etc.)

**•** Make sure you have not forwarded incoming calls **•** Make sure that you have not barred certain calls **•** Make sure that your phone is not in flight mode **The caller's name/number does not appear when a call** 

**is received**

**•** Check that you have subscribed to this service with your

 $2012-3-26$  9:20:10  $\langle$  P4115\_720\_720D\_QG\_Eng\_USA\_05\_120326.indd 2  $2012-3-26$  9:20:10  $\langle$  P4115\_720\_0720D\_QG\_Eng\_USA\_05\_120326.indd 2

operator

**•** Your caller has concealed his/her name or number

The highest SAR value for this model cellphone when tested is 0.826 W/Kg  $\frac{1}{20}$  and the touch 720D) for use at the ear and 1.05 W. Kg (one touch 720), XX W/Kg (one touch 720D) for use close to the body. While there may be differences between the SAR levels of various mobile phones and at various positions, they all meet the government requirement r RF exposure. For body-worn operation, the mobile phone meets FCC RF exposure guidelines provided that it is used with a non-metallic accessory with the handset at least 1.5 cm from the body. Use of other accessories may not

All personal information will be permanently lost following the update process. We recommend you backup your personal data using PC Suite before upgrading.

ensure compliance with FCC RF exposure guidelines. Additional information on SAR can be found on the Cellular Telecommunications

25 with the guidelines when used with headset or usb data cable. If you are using another accessory ensure that whatever product is used is free of any metal and that it positions the mobile phone at least 1.5 cm away from the body. (1) Depending on your network operator. (1) Contact your network operator for service availability.

& Internet Association (CTIA) Web site: http://www.phonefacts.net The World Health Organization (WHO) considers that present scientific information does not indicate the need for any special precautions for use of mobile phones. If individuals are concerned, they might choose to limit their own or their children's RF exposure by limiting the length of calls, or using "handsfree" devices to keep mobile phones away from the head and body. (fact sheet n°193). Additional WHO information about electromagnetic fields and public<br>n°193). Additional WHO information about electromagnetic fields and public health are available on the following website: http://www.who.int/peh-emf.

For the receiver devices associated with the operation of a licensed radio ice (e.g. FM broadcast), they bear the following state This device complies with Part 15 of the FCC Rules. Operation is subject to

## **Alcatel Mobile Phones Limited Warranty ..........**

TCT Mobile North America LTD warrants to the original retail purchaser of this wireless device, that should this product or part thereof during normal consumer usage and condition, be proven to be defective in material or workmanship that results in product failure within the first twelve (12) months from the date of purchase as shown on your original sales receipt. Such defect(s) will be repaired or replaced (with new or rebuilt parts) at the company's option without charge for parts or labor directly related to the defect(s).

- Predictive with the eZi mode: this mode speeds up the writing of your text.
- 20 The using of webcam may vary according to the operating system of your P
- There are no express warranties, whether written, oral or implied, other than this printed limited warranty or the mandatory warranty provided by your jurisdiction. In no event shall TCT Mobile or any of its affiliates be liable for incidental or consequential damages of any nature whatsoever, including but not limited to commercial  $\frac{1}{2}$ , to the full extent those damages can be disclaimed by law. Some states do not allow the exclusion or limitation of incidental or consequential damages, or limitation of the duration of implied
- warranties, so the preceding limitations or exclusions may not apply to you. How to obtain Support: Contact the customer care center by calling (877-702-3444) or going to www.alcatelonetouch.com. We have placed many self-help tools that may help you to isolate the problem and eliminate the need to send your wireless device in for service. In the case that your wireless device is no longer covered by this limited warranty due to time or condition we have other options that you may utilize our out of warranty repair options. To obtain hardware repairs or replacement within the terms of this warranty, contact TCT Mobile to get an RMA number, include a copy of the original proof of warranty coverage (e.g. original copy of the dated bill of sale, invoice), the consumer's return address, your wireless carrier's name, alternate daytime

- Non-compliance with the instructions for use or installation, or with technical and safety standards applicable in the geographical area where your mobile phone is used;
- Connection to any equipment not supplied or recommended by TCT Mobile;
- Modification or repair performed by individuals not authorized by TCT Mobile or its affiliates;
- Acts of god such as Inclement weather, lightning, power surges, fire, humidity, infiltration of liquids or foods, chemical products, download of files, crash, high voltage, corrosion, oxidation;
- Removal or altering of the wireless devices event labels or serial numbers (IMEI);
- Damage from exposure to water or other liquids, moisture, humidity, excessive temperatures or extreme environmental conditions, sand, excess dust and any condition outside the operating guidelines;
- Defects in appearance, cosmetic, decorative or structural items such as framing and non-operative parts.

**• TRAFFIC SAFETY:**

Given that studies show that using a mobile phone while driving a vehicle constitutes a real risk, even when the hands-free kit is used (car kit, headset...), drivers are requested to refrain from using their mobile phone when the vehicle is not parked. Check the laws and regulations on the use of wireless mobile phones and their accessories in the areas where you drive. Always obey them. The use of these devices may be prohibited or restricted

When driving, do not use your mobile phone and headphone to listen to music or to the radio. Using a headphone can be dangerous and forbidden in

in certain areas.

some areas.

or airbags. To ensure that there is no problem:

- do not place your mobile phone on top of the dashboard or within an airbag

deployment area,

- check with your car dealer or the car manufacturer to make sure that the car's electronic devices are shielded from mobile phone RF energy.

**• CONDITIONS OF USE:**

You are advised to switch off the mobile phone from time to time to

optimize its performance.

Remember to abide by local authority rules of mobile phone use on aircrafts. Operational Warnings: Obey all posted signs when using mobile devices in

public areas.

airline staff about using it in flight.

equipment using radio frequency.

Switch the mobile phone off when you are near gas or flammable liquids. Strictly obey all signs and instructions posted in a fuel depot, gas station, or

chemical plant, or in any potentially explosive atmosphere. When the mobile phone is switched on, it should be kept at least 15 cm from any medical device such as a pacemaker, a hearing aid or insulin pump. In particular when using the mobile phone you should hold it against the ear on

the opposite side to the device, if any.

#### **Hearing Aid Compatibility**

Your mobile phone is rated: "For Hearing Aid", to assist hearing device users in finding mobile phones that may be compatible with their hearing devices. This device is HAC M3 compatible.

#### **• LICENCES**

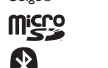

Obigo® is a registered trademark of Obigo AB. microSD Logo is a trademark.

> The Bluetooth word mark and logos are owned by the Bluetooth SIG, Inc. and any use of such marks by TCT Mobile Limited and its affiliates is under license. Other trademarks and trade names are those of their respective owners.

#### one touch 720/720D Bluetooth QD ID B018945

Java™ and all Java™ based trademarks and logos are trademarks or registered trademarks of Sun Microsystems, Inc. in the U.S. and other countries.

Onera Mini™ is a registered trademark of Opera Mini.

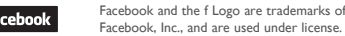

**Ewitter** 

**D** eZiText"

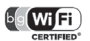

Twitter and the T Logo are trademarks of Twitter, Inc., and are used under license.

The Wi-Fi Logo is a certification mark of the Wi-Fi Alliance.

Your device uses non-harmonised frequency and is intended for use in all European countries. The WLAN can be operated in the EU without restriction indoors, but cannot be operated outdoors in France.

#### **I cannot find my contacts**

 $23$ 

**•** Make sure your SIM card is not broken **•** Make sure your SIM card is inserted properly **•** Import all contacts stored in SIM card to phone

#### **The sound quality of the calls is poor**

• You can adjust the volume during a call by pressing the **key** 

**I am unable to use the features described in the manual**

**•** Check with your operator to make sure that your subscription includes this service

### **•** Make sure this feature does not require an Alcatel accessory **When I select a number from my contacts, the number**

your file **•** Make sure that you have inputted the country prefix when calling a foreign country

#### **I am unable to add a contact in my contacts**

**•** Make sure that your SIM card contacts are not full; delete some files or save the files in the phone contacts

**My callers are unable to leave messages on my voicemail •** Contact your network operator to check service availability

#### **I cannot access my voicemail**

- Make sure your operator's voicemail number is correctly entered in "My numbers"
- Try later if the network is busy

**General information .......**

• **Website:** www.alcatelonetouch.com

-<br>questions you may have.

- **Facebook:** http://www.facebook.com/alcatelonetouchusa
- **Twitter:** http://www.twitter.com/alcatel1touch
- **Hot Line Number**: In the United States, call 877-702-3444 for technical support. On our Internet site, you will find our FAQ (Frequently Asked Questions) section. You can also contact us by e-mail to ask any

An electronic version of this user guide is available in English and other languages according to availability on our server: www.alcatelonetouch.

Your telephone is a transceiver that operates on  ${\sf GSM}/{\sf GPRS}$  in quad

com

band with 850/900/1800/1900 MHz. **Protection against theft (1)**

Your mobile phone is identified by an IMEI (mobile phone serial number) shown on the packaging label and in the product's memory. We recommend that you note the number the first time you use your mobile phone by entering \*#06# and keep it in a safe place. It may be requested by the police or your operator if your mobile

phone is stolen. **Disclaimer**

be borne by the operator exclusively.

#### **I am unable to send and receive MMS**

- Check your phone memory availability as it might be full **•** Contact your network operator to check service availability
- and check MMS parameters
- Verify the server center number or your MMS profile with your operator
- The server center may be swamped, try again later

The flickering **in its in the flicker** is displayed on my standby

**screen •** You have saved too many short messages on your SIM card;

 $24$ 

delete some of them or archive them in the phone memory

#### **SIM card PIN locked**

- Contact your network operator to obtain the PUK code (Personal Unblocking Key)
- **I am unable to connect my phone to my computer**
- Install Alcatel's PC suite first of all
- Check that your computer meets the requirements for Alcatel's PC Suite installation
- Make sure that you're using the right cable from the box
- **I am unable to download new files**
- Make sure there is sufficient phone memory for your download
- Select the microSD card as the location to store downloaded files
- Check your subscription status with your operator
- **The phone cannot be detected by others via Bluetooth**
- Make sure that Bluetooth is turned on and your phone is
- visible to other users **•** Make sure that the two phones are within Bluetooth's detection range

ALCATEL is a trademark of Alcatel-Lucent and used under license by TCT Mobile Limited.

All rights reserved © Copyright 2012 TCT Mobile Limited.

TCT Mobile Limited reserves the right to alter material or technical specification without prior notice.

#### **How to make your battery last longer**

- Make sure you follow the complete charge time (minimum 3 hours)
- After a partial charge, the battery level indicator may not be exact. Wait for at least 20 minutes after removing the charger to obtain an exact indication
- Switch on the backlight upon request
- Extend the email auto-check interval for as long as possible
- Update news and weather information on manual demand, or increase their auto-check interval
- Exit background-running Java applications if they are not being used for a long time
- Deactivate Bluetooth when not in use

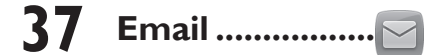

Your phone has an email client with the settings predefined for a few popular email services like – GoogleMail, Windows live, Yahoo, AOL, etc (1). Besides this, you can set up other POP3 or IMAP4 email accounts that you may be using.

## **38 Making the most of your mobile .......**

### **PC suite**

You can download software upgrade for free from the website. The PC suite includes:

#### **• Backup/restore**

You can backup the important data in your mobile and restore them when needed.

#### **• GPRS modem**

Use your mobile phone to connect PC to the internet. **• Multimedia Personalization**

Customize your mobile with images, animations and melodies. **• Messages**

You can compose SMS/MMS easily on your PC and transfer them to your phone.

#### **Supported Operating Systems**

Windows XP/Vista/Windows 7.

### **ONE TOUCH Upgrade**

Using ONE TOUCH Upgrade tool you can update your phone's software from your PC.

Download ONE TOUCH Upgrade from ALCATEL website (www.alcatelonetouch.com) and install it on your PC. Launch the tool and update your phone by following the step by step instructions (refer to the User Guide provided together with the tool).

Your phone's software will now have the latest software.

#### **Webcam (1)**

[ စွဲ-

You can use your phone as a webcam for instant messaging on your PC.

• Connect your phone to PC via USB cable.

• Go to "**My computer**" folder on your PC and find USB video device.

## **39 Latin input mode**

To write messages, there are two writing methods: **•** Normal: this mode allows you to type a text by choosing a letter or a sequence of characters associated with a key.